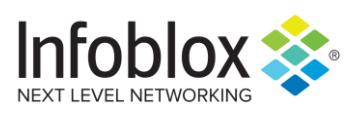

DEPLOYMENT GUIDE

# Automate Infoblox Infrastructure Using Ansible

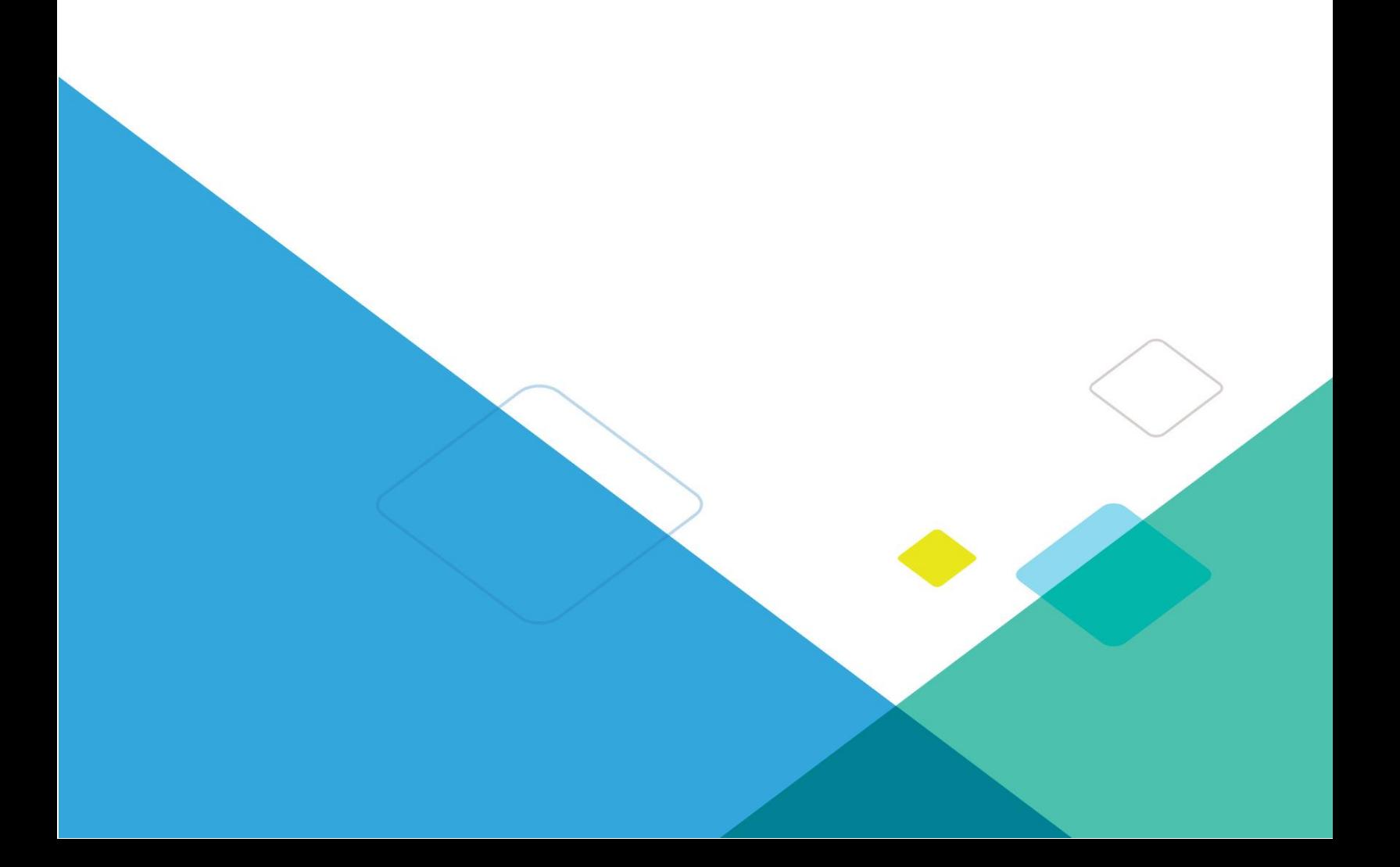

## **TABLE OF CONTENTS**

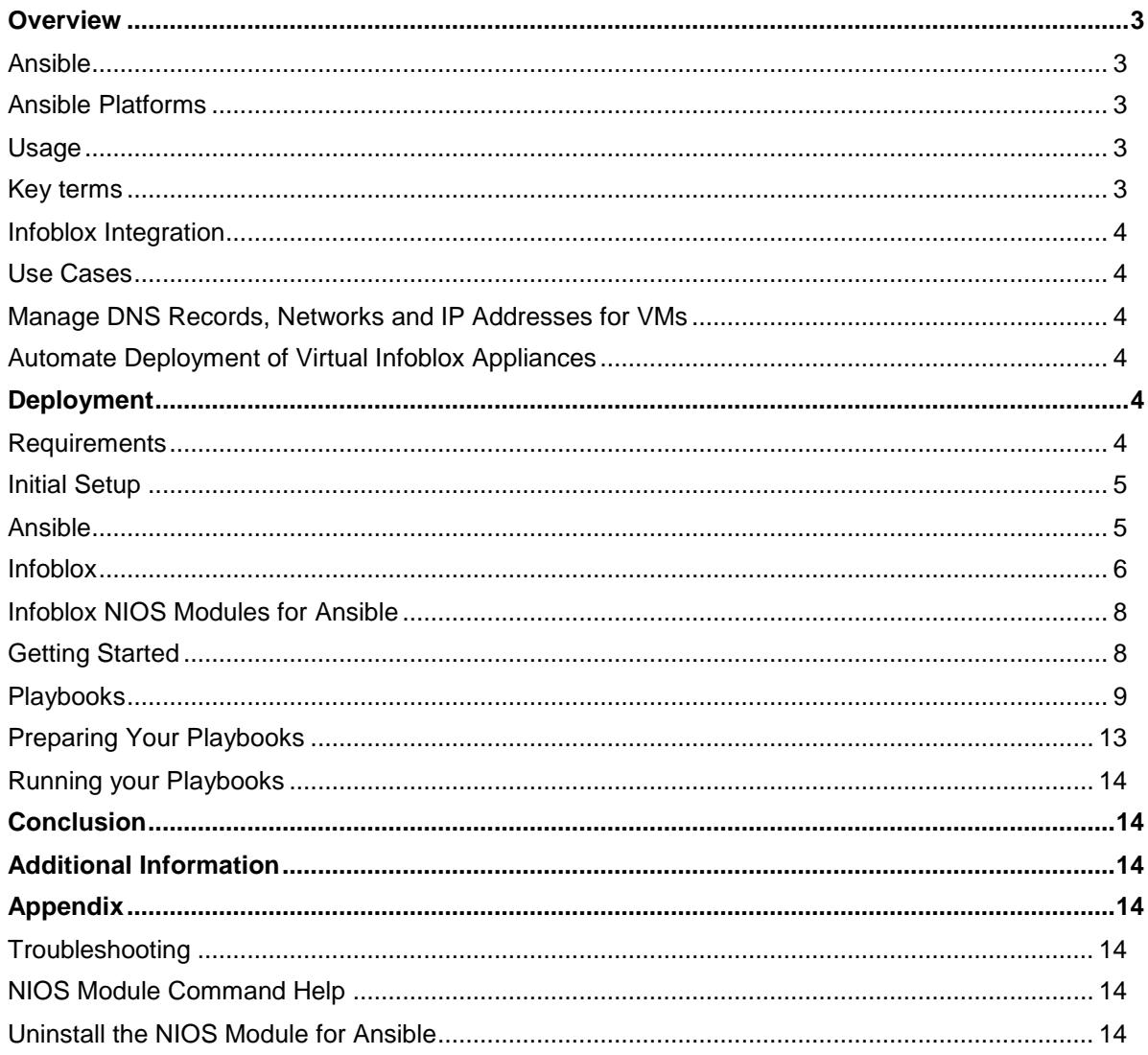

## <span id="page-2-0"></span>**Overview**

Environments are becoming extremely dynamic as virtualization of hardware becomes more and more prevalent. To keep up with that, many organizations depend heavily on tools to automate, or orchestrate, tasks as much as possible. These orchestration tools can automate tasks to the point where new applications or servers can be deployed with a single request.

## <span id="page-2-1"></span>Ansible

Ansible is a popular open-source automation tool, or platform, used for IT tasks such as configuration management, application deployment, intra-service orchestration and provisioning. It is both light weight and simple to deploy, manage and use. The Ansible platform makes it easy for administrators and developers to automate many tasks, including applying updates to machines on the network to managing devices on the network.

## <span id="page-2-2"></span>**Ansible Platforms**

Ansible has three offerings:

- Ansible: A free, open source automation product
- **Ansible Tower**: An enterprise offering which gives you a graphical interface and enables integration with other services and tools. [Tower](https://www.ansible.com/products/tower) gives permission control and will also save a record of all Ansible playbook activity, useful for auditing purposes.
- **Ansible [Galaxy](https://galaxy.ansible.com/)**: This refers to the **Galaxy** website where users can share roles, and to a command line tool for installing, creating and managing roles.

In this deployment guide, we use the main Ansible product.

## <span id="page-2-3"></span>**Usage**

You can leverage the capabilities of Ansible in multiple ways:

- **Ad-Hoc**: Issue ansible tasks direct from the command line. This is a good place to start to understand the basics of what Ansible can do prior to learning the playbooks language – adhoc commands can also be used to do quick things that you might not necessarily want to write a full playbook for.
- **Playbooks**: These are automation scripts. Playbooks are Ansible's configuration, deployment, and orchestration language. They can describe a policy you want your remote systems to enforce, or a set of steps in a general IT process.
- **Automation Framework**: Requires the Ansible Tower.
- **Check Mode**: An option for running ad-hoc commands or playbooks without making changes. This deployment guide walks you through working with playbooks.

## <span id="page-2-4"></span>Key terms

- **Playbook**: A file used to set configurations and automate any manual processes. These are plain text files written in the Ansible automation language which describe the intended endstate of a deployment or task being executed.
- **Ansible automation language**: The structure used when writing playbooks and other resources for Ansible. The Ansible automation language uses [YAML](https://yaml.org/) and is intended to be both human and machine readable.
- **Plays**: Operations within a playbook and execute tasks.
- **Tasks**: Used within a play to call modules and run in order.
- **Roles**: A grouping of files and playbooks which makes it easier to organize complex operations.
- **Inventory**: A list of hosts, or servers, that the control machine can use in its orchestration tasks.
- **Host**: In Ansible, a host is a remote machine that is assigned to individual variables and they

are further grouped together. Each host has a dedicated name or unique IP address to make its identification easy and quick. They can be given simple port number too if you don't have to access them over SSH connection.

- **Modules**: Also referred to as 'task plugins' or 'library plugins', these control system resources and provide integrations with other services. Modules are the main components that help to install packages, allow APIs to interact together and plan actions for system files too. There are a variety of modules in Ansible that are programmed to automate almost everything inside the tool.
- **Plug-ins**: They are the special pieces of code that help to write code quickly. Plug-ins automate the development tasks and help to speed up the deployment work to the maximum level.
- **Control machine**: Also referred to as a 'control node'. The system where you run your Ansible playbooks from.

## <span id="page-3-0"></span>Infoblox Integration

The Ansible 2.5 open source project release added support for the Infoblox Network Identity Operating System (NIOS) enablement. For network professionals, this means that existing networking Ansible Playbooks can utilize existing Infoblox infrastructure for IP Address Management (IPAM), using Infoblox for tracking inventory and more. Ansible 2.8 supports 16 modules, covered in the later sections.

## <span id="page-3-1"></span>Use Cases

#### <span id="page-3-2"></span>**Manage DNS Records, Networks and IP Addresses for VMs**

Ansible enables the automation for creating and deleting VM's that are deployed across multiple platforms. Integration with Infoblox is powered by the NIOS module in Ansible that provides the framework for managing the networks, IP addresses, and DNS records in NIOS.

#### <span id="page-3-3"></span>**Automate Deployment of Virtual Infoblox Appliances**

Organizations can use Ansible to automate the creation (and deletion) of virtual Infoblox appliances. You can leverage this module for autoscaling grid members based on DNS traffic.

## <span id="page-3-4"></span>**Deployment**

## <span id="page-3-5"></span>**Requirements**

Ansible is available for Linux based operating systems (include MacOS) and can be installed on physical or virtual hosts.

This section lists the (minimum) system requirements for installing and using Ansible. For more details refer to the official documentation present [here:](https://docs.ansible.com/ansible/latest/installation_guide/intro_installation.html)

- For the 'Control' machine, any distribution of Linux with Python 2.7 or newer, or 3.5 or newer.
- For the 'managed nodes', you need Python 2.6 or newer, or 3.5 or newer.
- PIP, the package management system for Python. If not already present, this can be installed sudo apt install python-pip
- The infoblox-client WAPI package for python.

sudo pip install infoblox-client

• If using MacOS, run the following command to avoid the error "Too many files open":

```
sudo launchctl limit maxfiles unlimited
```
- Internet access and working DNS on the system where Ansible is being installed (the 'Control' machine).
- If using RHEL (or equivalent), enable the 'Extras' and 'Optional' yum repositories.

#### <span id="page-4-0"></span>Initial Setup

#### <span id="page-4-1"></span>**Ansible**

Ansible is supported on multiple Linux distributions so the installation steps will vary depending on the flavor that you are installing it on. When getting started, it is recommended to use the OS packages for EPEL and APT; although, Ansible is available through multiple sources, including Pypi and GitHub. For installation instructions for your OS (operating system), refer to [http://docs.ansible.com/ansible/latest/intro\\_installation.html.](http://docs.ansible.com/ansible/latest/intro_installation.html)

#### *Picking an Ansible Version*

Ansible is available in two versions:

- Latest Release
- Development Version

In this guide, we demonstrate the installation of the latest release of Ansible on Ubuntu using APT.

#### *Installation*

To install Ansible on Ubuntu, run the following commands:

```
1. sudo apt-get update
2. sudo apt-get install software-properties-common
3. sudo apt-add-repository ppa:ansible/ansible
4. sudo apt-get update
5. sudo apt-get install ansible
```
Note: This process generally only takes a few minutes to complete.

#### *Verify Installation*

To verify that Ansible has been successfully installed, run the following command:

```
ansible --version
```
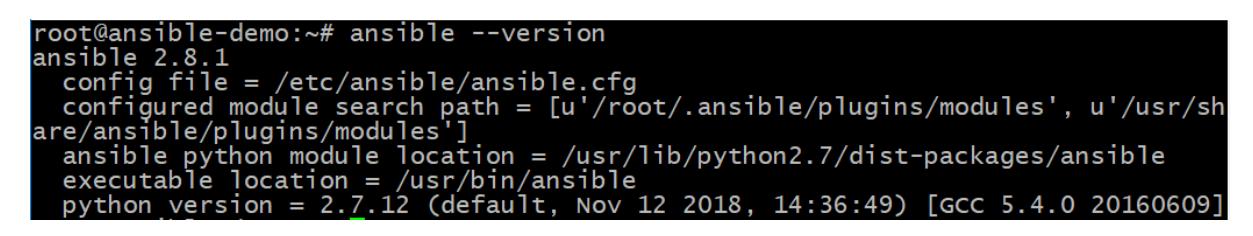

#### *Inventory*

Ansible uses an 'inventory' to identify all servers that it manages. This can be done using a static 'hosts' file (found in /etc/ansible/ by default) or a dynamically generated inventory list. To update the static inventory and add your Infoblox appliance, use the following command examples:

```
1. sudo vi /etc/ansible/hosts
```

```
2. <shift-G> (move to the bottom of the file)
```
- 3. i (to enter interactive mode)
- 4. Type the name or IP address for your Infoblox appliance.
- $5.$
- 6. :wq

#### <span id="page-5-0"></span>**Infoblox**

#### *Supported Versions*

When preparing your playbooks, it is important to set the WAPI version to the version used by your version of NIOS by specifying the **wapi\_version: x.x** parameter.

You can verify the WAPI version used by your Infoblox appliance by appending

"**/wapidoc/#backward-compatibility**" to the end of the URL to connect to your Infoblox Grid Manager GUI. Example:

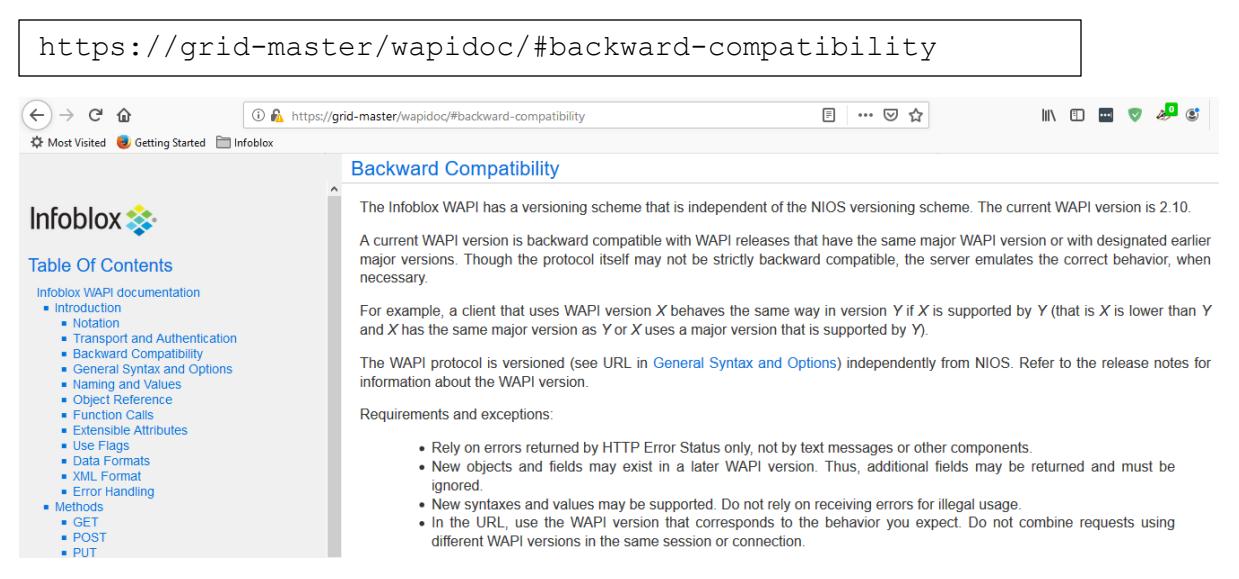

In Ansible 2.8, the default for the WAPI version is set to 1.4, which corresponds to NIOS version 6.10. Some operations may require WAPI version 2.1 or newer. WAPI version 2.1 corresponds to NIOS version 7.1. For example, the minimum version required for the NIOS member module to work is 2.2

#### *Cloud Admin user (Optional)*

The plugin will authenticate with NIOS using an account specified in its config file/playbook or environment parameters. Before this will work, this account must first be created in NIOS. This can be a regular admin account, or a cloud-api enabled account, with the appropriate permissions. To create a cloud-api enabled admin account:

- 1. Login to your Infoblox Grid Manager GUI if not already logged in.
- 2. Navigate to **Administration** → **Administrators** → **Admins**.
- 3. Click on the **+** (Add) button.
- 4. Specify the user name in the Login field, along with the desired password in the two corresponding text boxes.
- 5. Click **Select** and choose the **cloud-api-only** group.

#### 6. Click **Save & Close**.

**Note**: For the **cloud-api-only** group to be available, you need to have the Cloud Network Automation license enabled on your NIOS appliance.

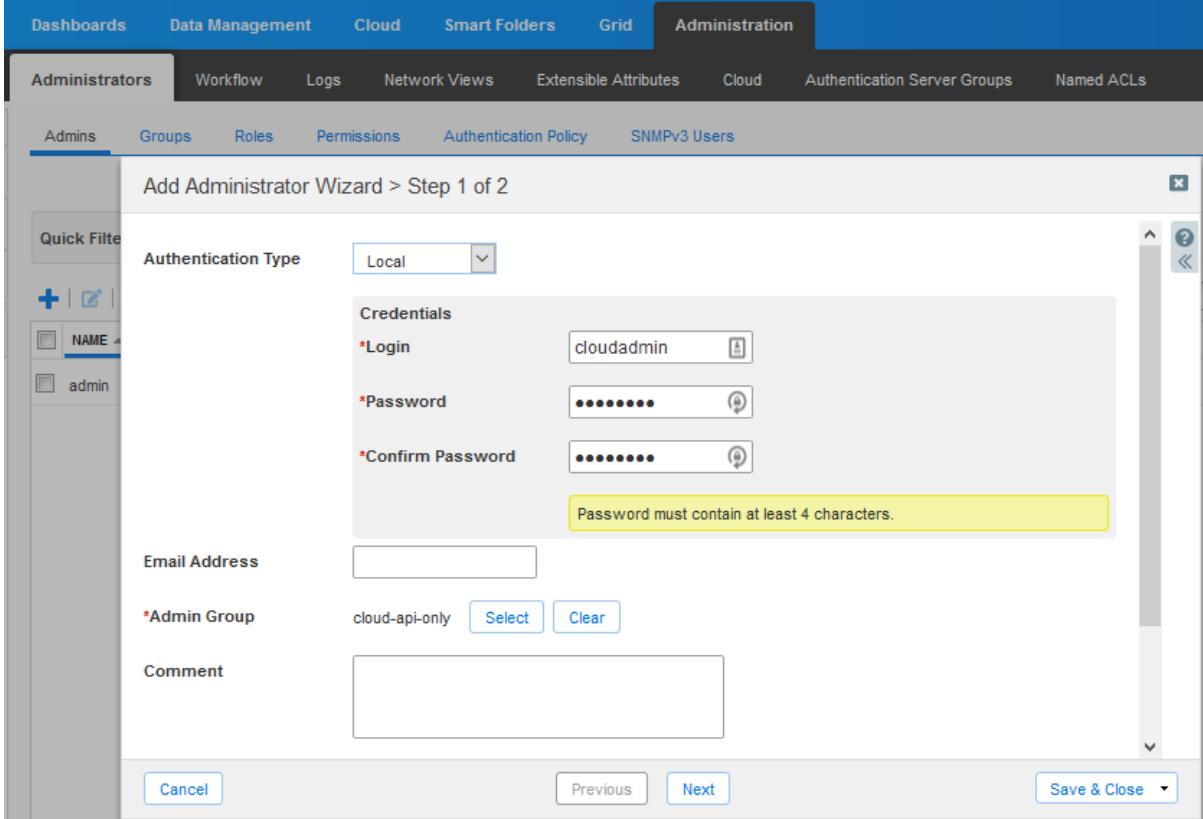

Permissions must also be defined which will allow the plugin to make changes. To set the permissions:

- 1. Navigate to **Administration** → **Administrators** → **Permissions**.
- 2. Under the **Groups** column, select **cloud-api-only**.
- 3. Click on the **+** (Add) button. If the menu expands, select **Global Permissions** (clicking on the icon itself will default to this menu option).
- 4. Set the permissions as required. For lab purposes and getting started, allow Read/Write access for the following:
	- a. **DNS Permissions** -> **All DNS Views**
	- b. **DHCP Permissions** -> **All Network Views**
	- c. **Grid Permissions** -> **All Members**

**Note**: Permissions are inherited. Unless overridden at a lower level, they apply to all objects underneath.

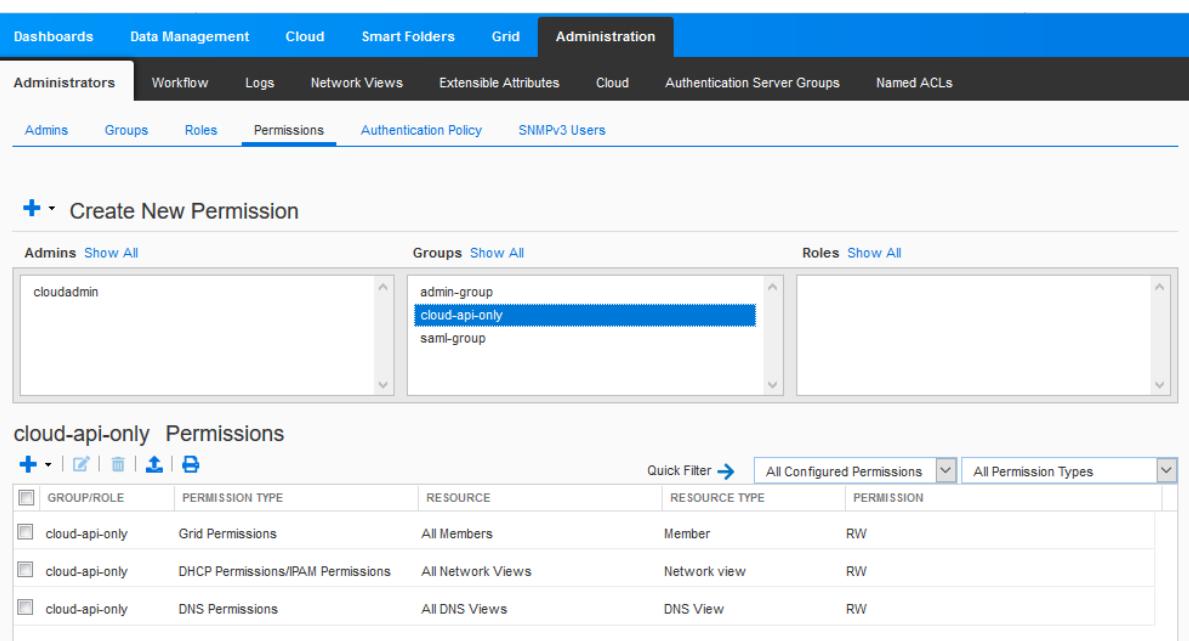

## <span id="page-7-0"></span>Infoblox NIOS Modules for Ansible

There are a total of 16 [modules](http://docs.ansible.com/ansible/latest/modules/list_of_net_tools_modules.html#nios) included with Ansible 2.8. They can be currently found in the development branch of the documentation:

- nios\_a\_record Configure Infoblox NIOS A records
- nios aaaa record Configure Infoblox NIOS AAAA records
- nios\_cname\_record Configure Infoblox NIOS CNAME records
- nios\_dns\_view Configure Infoblox NIOS DNS views
- nios\_fixed\_address Configure Infoblox NIOS DHCP Fixed Address
- nios\_host\_record Configure Infoblox NIOS host records
- nios\_member Configure Infoblox NIOS members
- nios\_mx\_record Configure Infoblox NIOS MX records
- nios\_naptr\_record Configure Infoblox NIOS NAPTR records
- nios\_network Configure Infoblox NIOS network object
- nios\_network\_view Configure Infoblox NIOS network views
- nios\_nsgroup Configure Infoblox DNS Nameserver Groups
- nios\_ptr\_record Configure Infoblox NIOS PTR records
- nios\_srv\_record Configure Infoblox NIOS SRV records
- nios\_txt\_record Configure Infoblox NIOS txt records
- nios\_zone Configure Infoblox NIOS DNS zones
- lookup Fetch Infoblox NIOS specified objects. The documentation for this can be found [here.](https://docs.ansible.com/ansible/latest/plugins/lookup/nios.html)

When using the Infoblox NIOS modules for Ansible, it is recommended to do so with playbooks. In this guide, we demonstrate these modules using playbooks.

## <span id="page-7-1"></span>**Getting Started**

Starting with Ansible version 2.5, the NIOS modules are included with Ansible. Before being able to use these, you must install the infoblox-client WAPI package for Python and is compatible with Python version 2.6 or newer. To install the infoblox-client package, run the following command:

```
sudo pip install infoblox-client
```
Note: This process may take a few minutes to complete.

#### <span id="page-8-0"></span>**Playbooks**

Developing playbooks that use the Infoblox NIOS modules can enable complex operations when automating IPAM functions for device management. Infoblox maintains a repository of simple playbooks that can be used for reference and can be cloned directly from GitHub. To clone the Infoblox repository of sample Ansible playbooks:

```
1. cd /etc/ansible
2. sudo git clone 
  https://github.com/infobloxopen/infoblox-ansible-
  playbooks.git
3. cd /etc/ansible/infoblox-ansible-playbooks/2.5
4. git status
  On branch master
  Your branch is up-to-date with 'origin/master'.
  nothing to commit, working directory clean
5. ls
  create dnsview.yml create netview.yml
  create zone.yml delete host.yml
  delete network.yml other lookups.yml
  create host.yml create network.yml
  delete dnsview.yml delete netview.yml
  delete_zone.yml
6. cd /etc/ansible/infoblox-ansible-playbooks/2.7
7. ls
  create aaaa record.yaml create naptr record.yaml
  delete aaaa record.yaml delete naptr record.yaml
  create a record.yaml create ptr record.yaml
  delete a record.yaml delete ptr record.yaml
  create cname record.yaml create srv record.yaml
  delete cname record.yaml delete srv record.yaml
  create mx record.yaml create txt record.yaml
  delete mx record.yaml delete txt record.yaml
8. cd /etc/ansible/infoblox-ansible-playbooks/2.8
9. ls
  create ha member.yaml create token member.yaml
  delete member.yaml member lookup.yaml
  create member.yaml delete ha member.yaml
  modify_member.yaml
```
A select number of example playbooks are also included here for your reference, including:

```
Create Network View
```

```
---- hosts: localhost
  connection: local
   vars:
     nios_provider:
       host: grid-master
       username: cloudadmin
       password: infoblox
      wapi version: 2.9
   tasks:
    - name: create network view
      nios_network_view:
        name: ansibleNetView
        extattrs:
         Site: Test Site
        comment: Created with Ansible
        state: present
        provider: "{{ nios_provider }}"
```
*Create Network* 

 $---$ 

```
- hosts: localhost
  connection: local
   vars:
     nios_provider:
       host: grid-master
       username: cloudadmin
       password: infoblox
      wapi version: 2.9
   tasks:
    - name: create network view
      nios_network:
        network: 10.0.0.0/24
        network_view: ansibleNetView
        options:
          - name: domain-name
            value: infoblox.com
        extattrs:
          Site: Test Site
        comment: Created with Ansible
        state: present
       provider: "{{ nios provider }}"
```
*Create Host Record*

```
---- hosts: localhost
  connection: local
   vars:
     nios_provider:
       host: grid-master
       username: cloudadmin
       password: infoblox
      wapi version: 2.9
   tasks:
    - name: create host record
      nios_host_record:
        name: host.ansiblezone.com
        view: ansibleDnsView
        ipv4addrs: 
         - ipv4addr: "{{ lookup('nios_next_ip', '10.0.0.0/24',
provider=nios_provider)[0] }}"
        ipv6addrs:
          - ipv6addr: fd00::2
        ttl: 3600
        extattrs:
          Site: Test Site
        comment: Created with Ansible
        state: present
        provider: "{{ nios_provider }}"
```
*Create A Record*

 $-$ --

```
- hosts: localhost
  connection: local
  vars:
     nios_provider:
      host: grid-master
       username: cloudadmin
       password: infoblox
      wapi version: 2.9
   tasks:
    - name: create A record
      nios_a_record:
        name: a.demo.com
        ipv4: 10.0.0.2
        comment: Created with Ansible
        view: ansibleDnsView
        state: present
       provider: "{{ nios provider }}"
```

```
Create member
```

```
---- hosts: localhost
  connection: local
  vars:
    nios_provider:
      host: grid-master
       username: cloudadmin
       password: infoblox
      wapi_version: 2.9
   tasks:
    - name: Create Infoblox member
      nios_member:
       host name: member01.ansible-demo.com
       vip setting:
         - address: 192.168.1.71
           subnet_mask: 255.255.255.0
           gateway: 192.168.1.1
        config_addr_type: IPV4
       pre provisioning:
         - hardware info:
           - hwmodel: IB-VM-820
              hwtype: IB-VNIOS
            licenses:
            - dns
            - dhcp
            - enterprise
            - vnios
            - rpz
        platform: VNIOS
        comment: Created with Ansible
        state: present
       provider: "{{ nios provider }}"
```
*Delete Host Record*

 $-$ - $-$ 

```
- hosts: localhost
  connection: local
  vars:
    nios_provider:
      host: grid-master
       username: cloudadmin
       password: infoblox
      wapi version: 2.9
   tasks:
    - name: Delete Host record
     nios host record:
        name: host.ansiblezone.com
        view: ansibleDnsView
        state: absent
        provider: "{{ nios_provider }}"
```

```
Delete Member
```

```
---
- hosts: localhost
  connection: local
  vars:
    nios_provider:
      host: grid-master
      username: cloudadmin
       password: infoblox
     wapi version: 2.9
  tasks:
   - name: Delete member
      nios_member:
      host name: member01.ansible-demo.com
        state: absent
        provider: "{{ nios_provider }}"
```
*Sample Lookup plugin*

```
---- hosts: localhost
  connection: local
  vars:
    nios_provider:
      host: grid-master
      username: cloudadmin
      password: infoblox
     wapi version: 2.9
  tasks:
    - name: get member list
     set fact:
        members: "{{ lookup('nios', 'member', provider=nios_provider) 
}}"
    - name: display all members
      debug:
        msg: "{{ members }}"
```
#### <span id="page-12-0"></span>**Preparing Your Playbooks**

Once your environment has been setup, the first step before running your playbooks is to make sure that all variables are updated for your environment. In the examples provided in this guide, the variables which may require modification have been highlighted in red.

#### <span id="page-13-0"></span>**Running your Playbooks**

Once your playbooks have been updated with any changes required to make them work in your environment, you are ready to begin working with them. To run the playbook use the ansibleplaybook command:

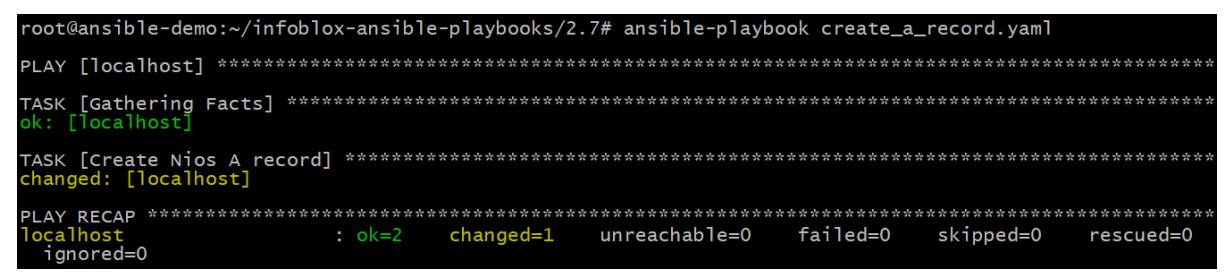

## <span id="page-13-1"></span>**Conclusion**

The Ansible modules allow you to configure Infoblox, the lookup plugin allows you to grab information from Infoblox to use in subsequent tasks. With these modules, you can now automate your Infoblox infrastructure.

## <span id="page-13-2"></span>**Additional Information**

<https://www.ansible.com/> <http://docs.ansible.com/ansible/latest/> <http://docs.ansible.com/ansible/latest/YAMLSyntax.html> [http://docs.ansible.com/ansible/latest/vmware\\_guest\\_module.html](http://docs.ansible.com/ansible/latest/vmware_guest_module.html) <https://community.infoblox.com/> [Community Blog: Infoblox vNIOS Autoscaling on Openstack using Ansible](https://community.infoblox.com/t5/Community-Blog/Infoblox-vNIOS-Autoscaling-on-Openstack-using-Ansible/ba-p/17538) [Community Blog: What is new with Ansible 2.8](https://community.infoblox.com/t5/Community-Blog/What-is-New-with-Ansible-2-8/ba-p/17552)

## <span id="page-13-3"></span>**Appendix**

## <span id="page-13-4"></span>**Troubleshooting**

## <span id="page-13-5"></span>**NIOS Module Command Help**

If the infoblox-client package for Python has not been installed, you will see an error confirming that it is required. Example:

```
$ python infoblox.py 
infoblox-client is required but does not appear to be installed. It 
can be installed using the command `pip install infoblox-client`
```
#### <span id="page-13-6"></span>**Uninstall the NIOS Module for Ansible**

The NIOS modules themselves are built-in to Ansible so there is nothing to uninstall for these. To uninstall Ansible, run the following command:

sudo apt-get purge --auto-remove ansible

To remove the infoblox-client package for Python:

```
sudo pip uninstall infoblox-client
```
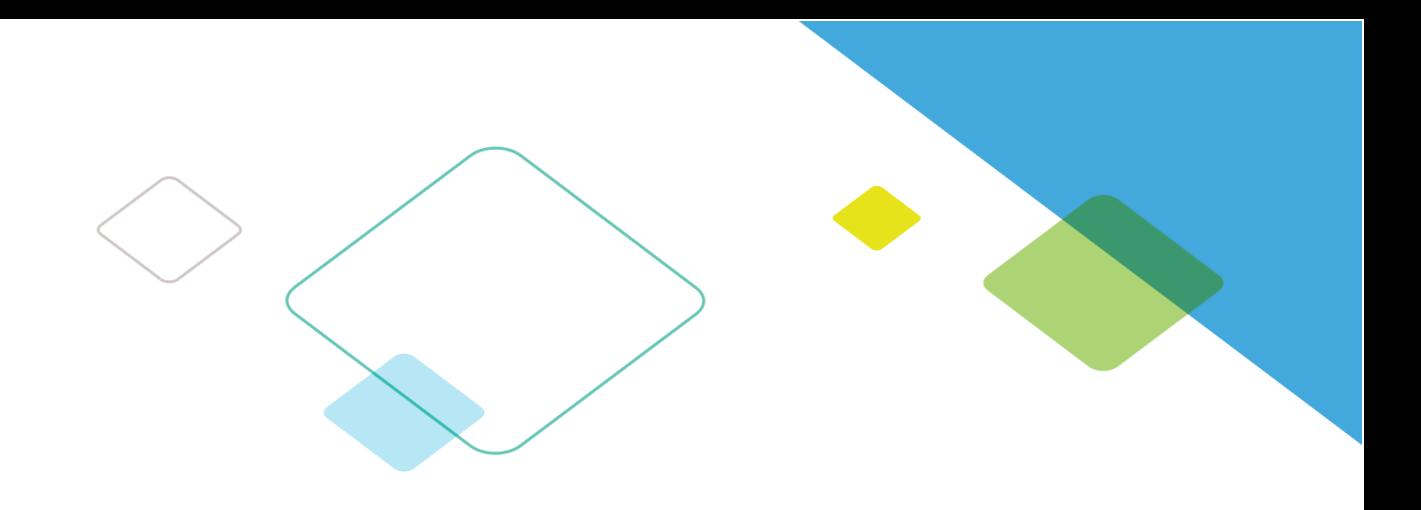

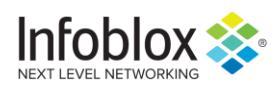

Infoblox is leading the way to next-level DDI with its Secure Cloud-Managed Network Services. Infoblox brings next-level security, reliability and automation to on-premises, cloud and hybrid networks, setting customers on a path to a single pane of glass for network management. Infoblox is a recognized leader with 50 percent market share comprised of 8,000 customers, including 350 of the Fortune 500.

Corporate Headquarters | 3111 Coronado Dr. | Santa Clara, CA | 95054 +1.408.986.4000 | 1.866.463.6256 (toll-free, U.S. and Canada) | info@infoblox.com | www.infoblox.com

in f

© 2019 Infoblox, Inc. All rights reserved. Infoblox logo, and other marks appearing herein are property of Infoblox, Inc. All other marks are the property of their respective owner(s).